クレジット:

UTokyo Online Education Education コンピュータシステム概論 2018 小林克志

ライセンス:

利用者は、本講義資料を、教育的な目的に限ってページ単位で利用 することができます。特に記載のない限り、本講義資料はページ単位 でクリエイティブ・コモンズ 表示-非営利-改変禁止 ライセンスの下に 提供されています。

<http://creativecommons.org/licenses/by-nc-nd/4.0/>

本講義資料内には、東京大学が第三者より許諾を得て利用している 画像等や、各種ライセンスによって提供されている画像等が含まれて います。個々の画像等を本講義資料から切り離して利用することはで きません。個々の画像等の利用については、それぞれの権利者の定 めるところに従ってください。

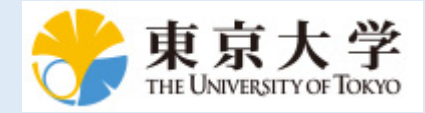

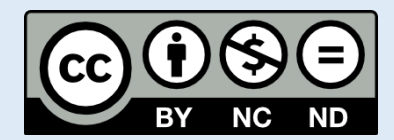

# **NumPy**

この資料は[The Python Tutorial \(https://docs.python.org/3.6/tutorial/index.html#the-python-tutorial\)](https://docs.python.org/3.6/tutorial/index.html#the-python-tutorial) ( 日本語版 [\(https://docs.python.jp/3/tutorial/\)](https://docs.python.jp/3/tutorial/)) および Python for Data Analysis:Wrangling with Pandas, [Numpy and IPython \(http://shop.oreilly.com/product/0636920050896.do\)](http://shop.oreilly.com/product/0636920050896.do)を参考に作成した。

NumPy(Numerical Python) は Python の数値計算にとって重要なパッケージの一つ。

NumPy は多次元配列、配列全体にわたる数値計算、ディスクの読み書きやメモリマップドファイ ル、線形代数、乱数生成、フーリエ変換、C, C++, FORTRAN ライブラリへの API などを含む。

Numpy はモジュールを読み込んで利用する:

**import numpy as np**

## 多次元配列

NumPy で最も重要なクラス、np.ndarray、は多次元配列を扱うクラスである。

np.ndarray の生成方法はいくつかある:

- np.ndarray() は要素が初期化されないことに注意すること。 np.array(), np.zeros() の方が有用
- np.zeros()は全てが 0 の、np.ones()は全てが 1 の配列を生成する。
- np.array() では
- この後の説明では、乱数を生成する np.random.randn() を多く利用する。 np.random の説明は後述する

```
In [185]: import numpy as np
        print("numpy.ndarray():")
        data0 = np.ndarray([4,4]) # 次元要素の数をリストで与える、ここ
        では 4 x 4 の行列
        print(data0)
        print()
        print("Sample Vector:")
        data1 = np.zeros(4) # 長さ 4 のベクトル(1次元配列),
        ゼロで初期化
        print(data1) # 確認
        print("Dimension:", data1.ndim) # 次元を知りたい<br>print("Shape:", data1.shape) # サイズ
        print("Shape:", data1.shape)
        print("Type:", data1.dtype) # 要素の型
        print()
        print("Sample Matrix:")
        data2 = np.zeros([2,3]) # 2 x 3 の行列を作る, ゼロで初期化
        print(data2) # 行列の確認
        print("Dimension:", data2.ndim) # 次元を知りたい
        print("Shape:", data2.shape) # サイズ
        print("Type:", data2.dtype) # 要素の型
        print()
        print("Sample Tensor:")
        data3 = np.ones([3 ,3, 3]) # 3 x 3 x 3 のテンソルを作る
        print(data3) # 行列の確認
        print("Dimension:", data3.ndim) # 次元を知りたい
        print("Shape:", data3.shape) # サイズ
        print("Type:", data3.dtype) # 要素の型
```

```
numpy.ndarray():
[[2.22044605e-16 4.44089210e-16 5.55111512e-17 2.22044605e-16]
  [1.66533454e-16 4.44089210e-16 3.33066907e-16 2.22044605e-16]
  [1.24900090e-16 1.11022302e-16 2.22044605e-16 1.11022302e-16]
  [2.22044605e-16 1.11022302e-16 4.44089210e-16 1.66533454e-16]]
Sample Vector:
[0. 0. 0. 0.]
Dimension: 1
Shape: (4, )Type: float64
Sample Matrix:
[[0. 0. 0.]
[0. 0. 0.]Dimension: 2
Shape: (2, 3)
Type: float64
Sample Tensor:
[[[1. 1. 1.]
  [1. 1. 1.]
   [1. 1. 1.]]
  [[1. 1. 1.]
  [1. 1. 1.]
  [1. 1. 1.]]
  [[1. 1. 1.]
   [1. 1. 1.]
   [1. 1. 1.]]]
Dimension: 3
Shape: (3, 3, 3)
Type: float64
```
すでにあるリストあるいはタプルから np.ndarray を生成するには、np.array() を使う:

```
In [190]: import numpy as np
         print("Sample Vector")
         data1 = np.array([1, 2, 3]) # リストから作る
         print(type(data1))
         print(data1)
         print("Dimension:", data1.ndim) # 次元を知りたい
         print("Shape:", data1.shape) # サイズ
         print("Type:", data1.dtype) # 要素の型
         print()
         print("Sample Matrix")
         data2 = np.array([[1, 2, 3],[4, 5, 6], [7, 8, 9]]) # 2 次元リス
         トでも同様
         print(data2)
         print("Dimension:", data2.ndim) # 次元を知りたい
         print("Shape:", data2.shape) # サイズ
         print("Type:", data2.dtype) # 要素の型
         print()
        Sample Vector
        <class 'numpy.ndarray'>
        [1 2 3]
        Dimension: 1
        Shape: (3, )Type: int64
        Sample Matrix
        [[1 2 3]
         [4 5 6]
          [7 8 9]]
```

```
Dimension: 2
Shape: (3, 3)
```
Type: int64

np.random.randn() も np.ndarray を生成する。 ただし引数は次元の要素数を可変長引数として与える(リストではない)ことに注意:

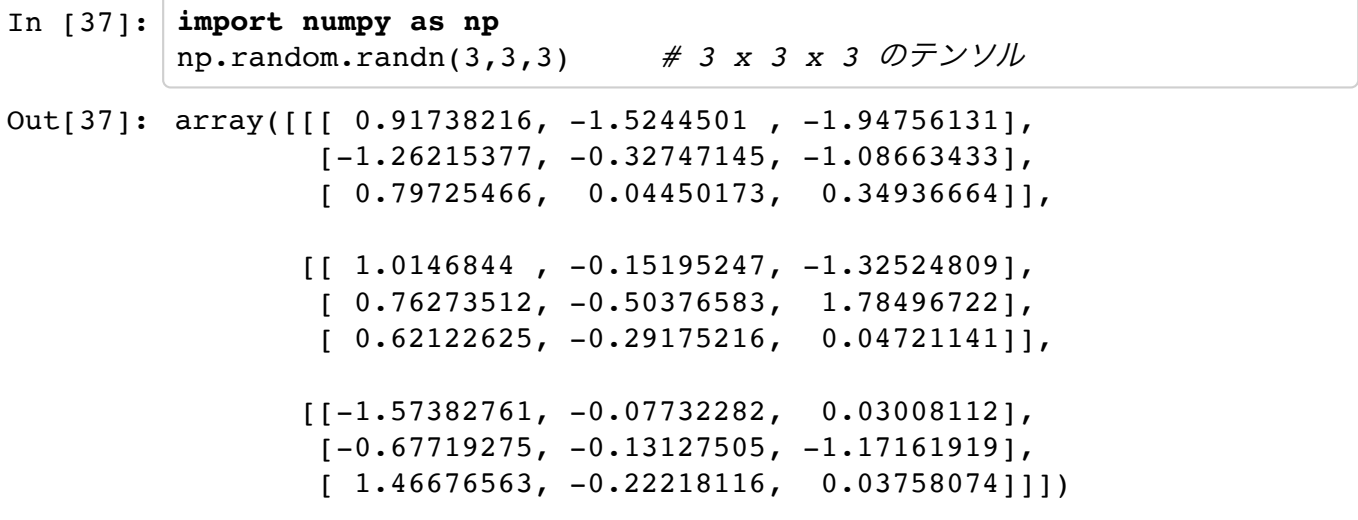

numpy.arange() は Numpy 版の range() 関数で、少数点以下のステップにも対応している。 リ ストではなく np.ndarray が生成されることに注意:

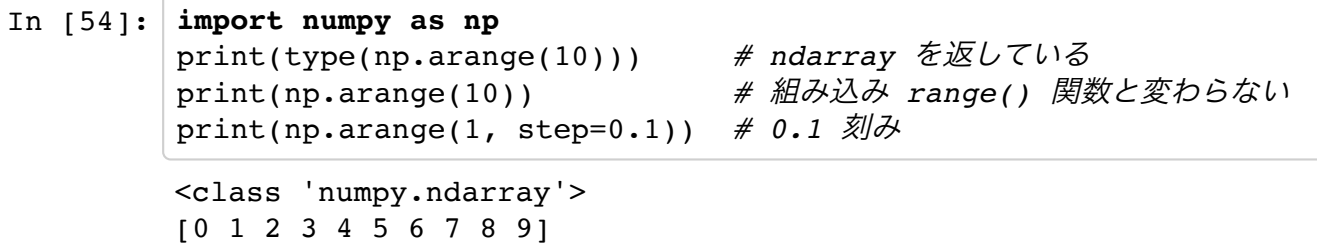

[0. 0.1 0.2 0.3 0.4 0.5 0.6 0.7 0.8 0.9]

### **ndarray** の算法

np.ndarray の演算子の性質は以下のとおり。多くの演算が要素単位に行われることに注意する:

```
In [43]: import numpy as np
       data = np.array([1, 2, 3], [4, 5, 6]])
       print("Base matrix:")
       print(data)
       print("10 * data;")print(10*data) # スカラー倍
       print("10 * data + data:")print(10*data + data) # 要素の加算
       print("10 * data - data:")print(10*data - data) # 要素の差
       print("data * data:")
       print(data * data) # 要素ごとの積(配列演算ではないことに
       注意)
       print("1 / data:")
       print(1 / data) # 商
       print("data ** 0.5:")
       print(data**0.5) # べき乗
       print("data == 2:")print(data == 2) # スカラーとの比較
       print("data != 2:")
       print(data != 2) # スカラーとの比較2
       print("-(data == 2):")print(~(data == 2)) # スカラーとの比較3
       print("data > 2:")
       print(data > 2) # スカラーとの比較4
```

```
Base matrix:
[[1 2 3]
 [4 5 6]]
10 * data:
[[10 20 30]
 [40 50 60]]
10 * data + data:[[11 22 33]
 [44 55 66]]
10 * data - data:[[ 9 18 27]
 [36 45 54]]
data * data:
[1 4 9] [16 25 36]]
1 / data:
[[1. 0.5 0.3333333][0.25 \t 0.2 \t 0.16666667]data ** 0.5:
[[1. 1.41421356 1.73205081]
 [2. 2.23606798 2.44948974]]
data == 2:[[False True False]
 [False False False]]
data != 2:[[ True False True]
 [ True True True]]
\sim(data == 2):
[[ True False True]
 [ True True True]]
data > 2:[[False False True]
  [ True True True]]
```
np.ndarray 同士の比較演算は:

```
In [44]: import numpy as np
         data1 = np.array([[1, 2, 3], [4, 5, 6]])
         data2 = np.array([(3, 2, 1], [6, 5, 4]])
         print("data1 < data2:")
         print(data1 < data2) # np.ndarray 同士の比較演算
         [[ True False False]
           [ True False False]]
```
単なる代入では np.ndarray の要素そのものはコピーされないことに注意(NumPy に限ったことで はないが):

```
In [47]: import numpy as np
       print("Substitution:")
       data = np.array([1, 2, 3, 4, 5, 6])
       data1 = data[2:4] # 代入なのでデータはコピーされな
       いdata1[1] = 1234print(data) # data も書き換えられる
       print("Explicit copy:")
       data = np.array([1, 2, 3, 4, 5, 6])
       data1 = data[2:4].copy() # コピーが必要な場合はこちらを使
       う
       data1[1] = 1234print(data)
       Substitution:
       [ 1 2 3 1234 5 6]
       Explicit copy:
       [1 2 3 4 5 6]
```
多次元 np.ndarray の要素はインデックス(添字)を使ってアクセスできる。 インデックスの与え方は 2 次元リスト、コンマ区切りのいずれも可能:

```
In [57]: import numpy as np
       data = np.array([1, 2, 3], [4, 5, 6], [7, 8, 9])
       print(data[0]) # 1 行目
       print(data[1][2]) # 2 行、3列目
       print(data[1,2]) # こちらでも同じ
       [1 2 3]
       6
       6
```
# スライス

リスト同様にスライス表記も使える。スライスへのスカラー値の代入は該当するすべての要素が更新 される:

```
In [64]: import numpy as np
        data = np.array([1, 2, 3, 4, 5, 6])
        print(data[2:4])data[2:4] = 7 # スライスに代入してみる
        print(data)
        [3 4]
        [1 2 7 7 5 6]
```
多次元配列でのスライス表記は:

```
In [62]: import numpy as np
        data = np.array([1, 2, 3, 4], [5, 6, 7, 8], [9, 10, 11, 12], [13, 13], 14, 15, 16]])
        print(data[:2]) # 1-2 行
        print(data[:,:2]) # 1-2 列
        print(data[0:2,2:4]) # 1-2 行,3-4 列
        print(data[:2,2:]) # 上に同じ
        [[1 2 3 4]
         [5 6 7 8]]
        [[ 1 2]
         [ 5 6]
         [ 9 10]
         [13 14]]
        [[3 4]
         [7 8]]
        [[3 4]
         [7 8]]
```
### **Bool** インデックス

np.ndarray における Bool インデックスの使用例を示した。 ここで、data の各行は、names の要 素に対応している:

```
In [65]: import numpy as np
         names = np.array(["apple", "orange", "grape", "apple", "apple", "
         kiwi", "orange"])
         data = np{\text{-}zeros}( (7,3) )for i in range(7):
            for \mathbf{j} in range(3):
                data[i, j] = i + jprint(data)
         print()
         print(names=="apple") # apple と一致する bool リストを取
         得する
         print()
         print(data[names=="apple"]) # apple に対応する行だけ取り出す
         print()
         print(data[names=="apple", 1:]) # スライス表記と組み合わせも可能
         print(data[(names=="apple") | (names =="kiwi")]) # apple と kiwi
         行をとりだす
         [0. 1. 2.] [1. 2. 3.]
           [2. 3. 4.]
           [3. 4. 5.]
           [4. 5. 6.]
           [5. 6. 7.]
           [6. 7. 8.]]
         [ True False False True True False False]
         [0. 1. 2.] [3. 4. 5.]
          [4. 5. 6.]]
```
[[1. 2.] [4. 5.] [5. 6.]] [[0. 1. 2.] [3. 4. 5.] [4. 5. 6.] [5. 6. 7.]]

Bool インデックスは多次元配列でも利用できる:

```
In [76]: import numpy as np
        data = np.random.random(3,7)print(data)
        print()
        print(data < 0)print()
        data[data < 0] = 0 # 負の要素のみ置き換え
        print(data)
        [[-0.12120045 - 0.59257139 \quad 1.21046481 - 0.99058345 -1.62998535 -1.30219124
          -1.64351472]
          [ 2.26759974 1.83176788 0.83085159 -0.79055313 -0.48373395 -0.
        05915556
           0.83655388]
          [ 0.50419437 -1.04214763 1.69827135 0.02270963 0.69686814 0.
        53176455
         -0.38752502]]
        [[ True True False True True True True]
          [False False False True True True False]
          [False True False False False False True]]
        [[ 0. 0. 1.21046481 0. 0. 0. 0.
        0. ]
         [ 2.26759974 1.83176788 0.83085159 0. 0. 0. 0.
           0.83655388]
          [ 0.50419437 0. 1.69827135 0.02270963 0.69686814 0.
        53176455
           0. ]]
```
### **Fancy** インデックス

np.ndarray では配列の添字をリストで与え、一部の取り出しおよび並べ替えもできる:

```
In [196]: import numpy as np
          data = np{\textcdot}zeros((7,3))for i in range(7):
              for j in range(3):
                 data[i, j] = i + j/10print("Sample:")
          print(data)
          print()
          print("Pick 7, 5, 1 rows:")
          print(data[[6,0,4]]) # 7, 1, 5 行目を取り出し、並べる、インデ
          ックスが 2 重リストになっていることに注意
          print()
          print("Negative index:")
          print(data[[-3,2]]) #負の添字も使える
         Sample:
         [[0. 0.1 0.2]
           [1. 1.1 1.2]
           [2. 2.1 2.2]
           [3. 3.1 3.2]
           [4. 4.1 4.2]
           [5. 5.1 5.2]
           [6. 6.1 6.2]]
         Pick 7, 5, 1 rows:
         [[6. 6.1 6.2]
           [0. 0.1 0.2]
           [4. 4.1 4.2]]
         Negative index:
         [14. 4.1 4.2] [2. 2.1 2.2]]
```
複数の添字リストによって取り出す(行、列)の指定も可能である。結果は一次元リストになる:

```
In [199]: import numpy as np
          data = np{\textcdot}zeros((7,3))for i in range(7):
                for j in range(3):
                   data[i, j] = i + j/10print("Sample:")
          print(data)
          print()
          print("Pick data[0,2], data[2,0], data[4,1]:")print(data[[0,2,4], [2,0,1]]) # [data[0,2], data[2,0], data[4,1
          ]] と等価
          Sample:
          [0. 0.1 0.2] [1. 1.1 1.2]
            [2. 2.1 2.2]
            [3. 3.1 3.2]
            [4. 4.1 4.2]
            [5. 5.1 5.2]
```

```
Pick data[0,2], data[2,0], data[4,1]:
[0.2 2. 4.1]
```
[6. 6.1 6.2]]

以下の例のように Funcy インデックスを連続して適用することも可能である:

```
In [94]: import numpy as np
        data = np{\cdot}zeros((7,3))for i in range(7):
             for j in range(3):
               data[i, j] = i + j/10print(data)
        print()
        print(data[[1,3,5]][:,[2,1,0]]) # 2, 4, 6 行を取り出したあとで
        、列を 3, 2, 1 の順に並び替える。
        [[ 0. 0.1 0.2]
          [ 1. 1.1 1.2]
         [ 2. 2.1 2.2 ] [ 3. 3.1 3.2]
         [ 4. 4.1 4.2] [ 5. 5.1 5.2]
         [ 6. 6.1 6.2 ]][ [ [ 1.2 1.1 1. ] [ 3.2 3.1 3. ]
          [ 5.2 5.1 5. ]]
```
#### 転置行列

ndarray の転置は、ndaray.T で得られる:

UTokyo Online Education Education コンピュータシステム概論 2018 小林克志 CC BY-NC-ND

```
In [203]: import numpy as np
          data = np{\textcdot}zeros((7,3))for i in range(7):
               for j in range(3):
                  data[i, j] = i + j/10print("Sample:")
          print(data)
          print()
          print("Transpose:")
          print(data.T) # 行列の転置(関数でないことに注意)
         Original:
         [0. \t0.1 \t0.2] [1. 1.1 1.2]
           [2. 2.1 2.2]
           [3. 3.1 3.2]
           [4. 4.1 4.2]
           [5. 5.1 5.2]
           [6. 6.1 6.2]]
         Transpose:
         [[0. 1. 2. 3. 4. 5. 6. ]
           [0.1 1.1 2.1 3.1 4.1 5.1 6.1]
           [0.2 1.2 2.2 3.2 4.2 5.2 6.2]]
```
#### 汎用関数

np.exp(), np.sqrt() などは np.ndarray 要素に対して実行される。 np.maximum() は引数に与えられる二つの np.ndarray の同じ添字をもつ要素の最大値で構成され る np.ndarray を np.modf() は各要素の小数部、整数部の np.ndarray をリストで返す:

```
In [209]: import numpy as np
         data1 = np.random.randn(4,4)*4data2 = np.random.randn(4,4)*4print("Sample:")
         print(data1, data2)
         print()
         print("np.maxumim():")
         print(np.maximum(data1, data2)) # 大きい方の要素を取り出す
         print()
         print("np.modf():")
         print(np.modf(data1)) # 整数・小数部に分けたい
         print()
         print("np.sqrt() with reals:")
         print(np.sqrt([-2, -1, 0, 1, 2, 3])) # 虚数解は Not a Numbe
         r (NaN)
         print()
         print("np.sqrt() with complexes:")
         print(np.sqrt([-2 + 0J, -1, 0, 1, 2, 3])) # 虚数解も欲しいときは、n
         darray を複素数型に
```

```
Sample:
[[-2.85574802 -5.85855744 3.1294711 5.33592706]
  [-0.58282775 1.97001317 -3.25784614 -5.30399032]
  [-1.01484877 0.2026208 0.12232135 -0.02411796]
 [-1.37562422 4.01701034 -1.70257343 2.74811638]] [[ 2.23770787
-2.11596678 -0.36781663 3.39674859]
  [ 6.32293161 -1.58634096 -1.85988616 1.55575025]
  [ 0.98451453 1.31198565 -1.67222442 2.28948338]
  [ 4.14208928 4.32074424 -6.8168172 6.12551588]]
np.maxumim():
[[ 2.23770787 -2.11596678 3.1294711 5.33592706]
  [ 6.32293161 1.97001317 -1.85988616 1.55575025]
  [ 0.98451453 1.31198565 0.12232135 2.28948338]
  [ 4.14208928 4.32074424 -1.70257343 6.12551588]]
np.modf():
(array([[-0.85574802, -0.85855744, 0.1294711 , 0.33592706],
      [-0.58282775, 0.97001317, -0.25784614, -0.30399032],[-0.01484877, 0.2026208 , 0.12232135, -0.02411796],
      [-0.37562422, 0.01701034, -0.70257343, 0.74811638]]), ar
ray([-2, 5, -5, 3, 5, 5, 7][-0., 1., -3., -5.],[-1., 0., 0., -0.],[-1, 4, -1, 2.]np.sqrt() with reals:
[ nan nan 0. 1. 1.41421356 1.7320508
1]
np.sqrt() with complexes:
[0. +1.41421356j 0. +1. j 0. +0.j
1. +0. j 1.41421356+0. j 1.73205081+0.
11/Users/ikob/anaconda3/lib/python3.6/site-packages/ipykernel_launc
her.py:17: RuntimeWarning: invalid value encountered in sqrt
```
### 配列志向のプログラミング

Numpy を利用すれば(他ではループが必要な)配列表記のまま計算を実行することができる。 平面直交座標系の点 (x, y) の中心 (0,0)からの距離を濃淡で表現してみる:

```
In [98]: *matplotlib inline
         import numpy as np
         import matplotlib.pyplot as plt
         xs, ys = np.message(np.arange(-5,5, 0.1), np.arange(-5,5, 0.1))z = np.sqrt(xs **2 + ys **2)plt.imshow(z, cmap=plt.cm.gray)
         plt.colorbar()
         plt.title("Image plot \sqrt{sqrt}(x^2 + y^2)$")
         plt.show()
```
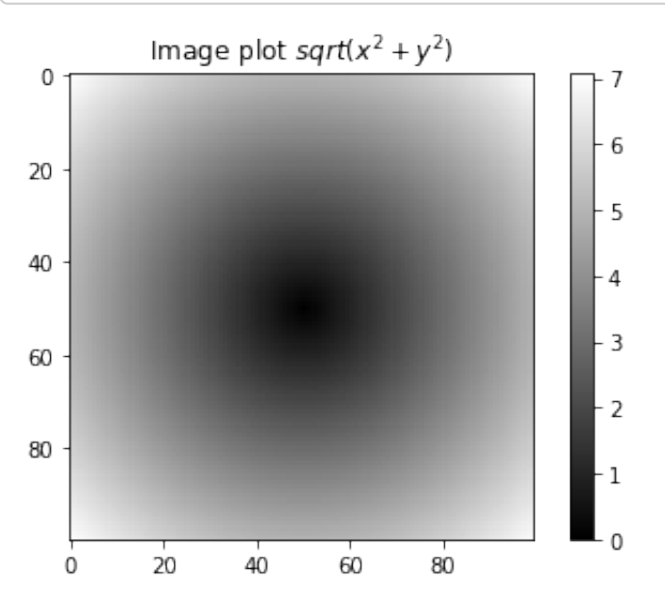

### 条件付きロジック

np.where(条件、真のときの値、偽のときの値) は三項表記 x if 条件 else y の np.ndarray 版である。

直前に説明した、原点からの距離に応じた濃淡の問題を利用して説明する。 以下の例では、100 x 100 に分割した平面で原点からの距離が (1.95, 2.05) の範囲であれば 0 を、それ以外は 10 を与えて いる:

```
In [99]: \ast matplotlib inline
          import numpy as np
          import matplotlib.pyplot as plt
          xs, ys = np.message(np.arange(-5,5, 0.1), np.arange(-5,5, 0.1))z = np \cdot sqrt(xs * * 2 + ys * * 2)plt.imshow(np.where((1.95 < z) & (z < 2.05), 0, 10), cmap=plt.cm.
          gray)
          plt.title("Fill grids where $1.95 < \sqrt{\sqrt{x^2 + y^2}} < 2.05 $")
          plt.show()
```
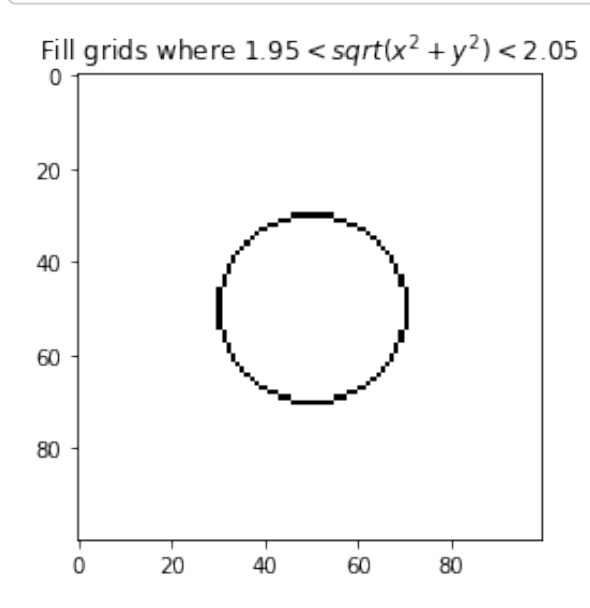

#### 統計

np.ndarray の統計量、総和、平均、標準偏差(np.sum(), np.mean(), np.std())、を計算する 関数も用意されている。

```
In [110]: %matplotlib inline
         import numpy as np
         import matplotlib.pyplot as plt
         data = np.random.random(5, 4)print("Data:")
         print(data)
         print("Mean(All):", data.mean())
         print("Total(All):", data.sum())
         print("Mean(column wise):", data.mean(axis=0)) # タテ方向
         の平均をリストで返す
         print("Mean(row wise):",data.mean(axis=1)) # 横方向の
         平均
         plt.imshow(data, cmap=plt.cm.gray) # 意味はな
         いが可視化してみる
         plt.colorbar()
         plt.show()
```
Data:

```
[[-0.02078304 1.19900967 0.20116583 0.21196276]
 [ 1.03140621 -0.6125166
1.22208293 -0.22873657]
  [-0.23975873 0.18968221 0.38595628 -1.56069793]
  [ 0.20461808 -0.43282198 0.40910466 -0.57456353]
  [ 0.87426994 0.24254426 0.11736884 2.60864398]]
Mean(All): 0.2613968628500536
Total(All): 5.227937257001072
Mean(column wise): [0.36995049 0.11717951 0.46713571 0.09132174]
Mean(row wise): [ 0.3978388 0.35305899 -0.30620454 -0.09841569
0.96070675]
```
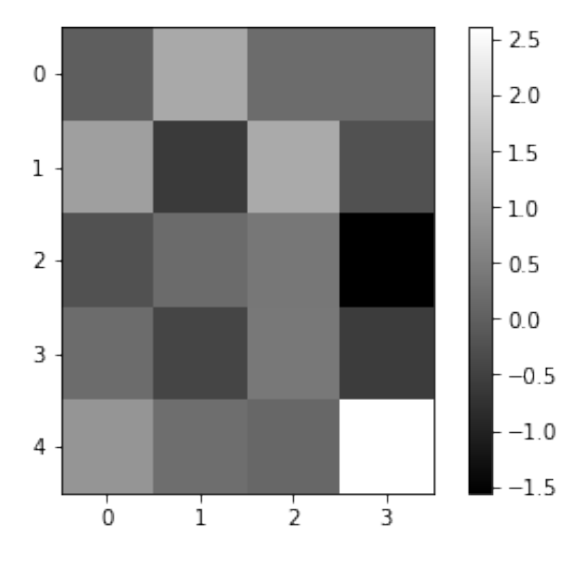

累積和の計算には np.cumsum() が利用できる:

```
In [119]: | %matplotlib inline
          import numpy as np
          import matplotlib.pyplot as plt
          data = np.arange(10)print("Cumulative sum:")
          print(data.cumsum())
          ax = plt.subplot(1,2,1)plt.plot(data)
          plt.subplot(1,2,2, sharey=ax)
          plt.plot(data.cumsum())
          plt.show()
```
Cumulative sum: [ 0 1 3 6 10 15 21 28 36 45]

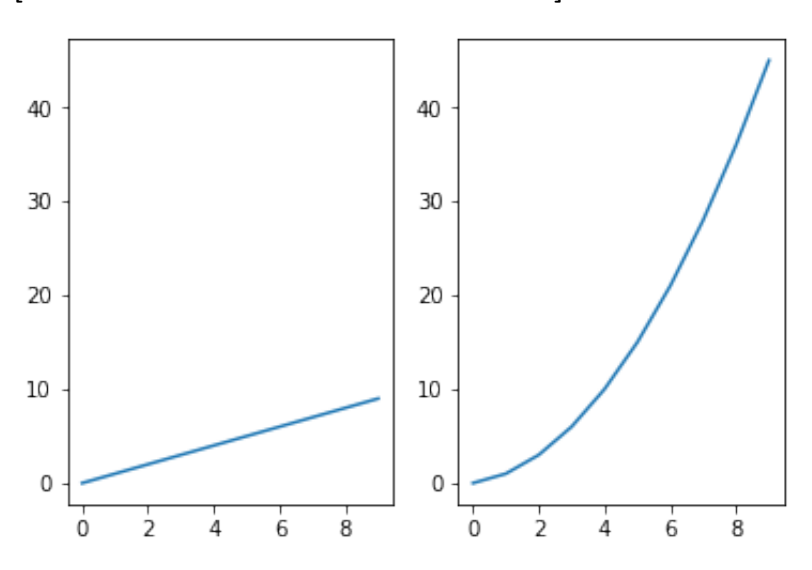

# ブール演算

ブール演算では True / False を返す。 これを利用して、ndarray 中の True を数えるのは:

```
In [123]: import numpy as np
         data = np.random.random(100)print((data > 0).sum()) # 0 より大きい要素の数を数える
        49
```
さらに、numpy.any() および numpy.all メソッドは ndarray にわたって論理値を検査する。 これ らのメソッドでは論理値以外でも動作し、この場合 0 以外の値は True と評価される。

```
In [130]: data = np.array([False, True, True, True])
          print("data:",data)
          print("data.all():", data.all())
          print("data.any():", data.any())
          print("")
          data = np.array([0, 1, 2, 3, 4, 5])print("data:",data)
          print("data.all():", data.all())
          print("data.any():", data.any())
         data: [False True True True]
         data.all(): False
         data.any(): True
         data: [0 1 2 3 4 5]
         data.all(): False
         data.any(): True
```
#### ソート

list と同様に np.sort() によってソート(並べ替え)をおこなう。 np.sort() の第一引数にソート対象の次元を与えることもできる。 キーワード引数 kind でソートアルゴリズムの指定もできる。 逆順にしたい場合は、new = old[::-1]とすれば良い。

```
In [136]: %matplotlib inline
          import numpy as np
          import matplotlib.pyplot as plt
          data = np.random.random(5)print("Sample:")
          print(data)
          print("Sorted:")
          data.sort()
          print(data)
          print("Reverse:")
          data = data[::-1] # ソート結果を逆順にする
          print(data)
          data = np.random.randn(5,4) \# 2 \n\mathcal{R}\overline{\pi}print("2D Sample:")
          print(data)
          print("Sorted without axis:")
          data.sort() # 次元 (軸) が与えられない場合はもっ
          とも低い次元でソート
          print(data) # この場合、行方向でソート
          print()
          print("Sorted with axis:")
          data.sort(0)
          print(data)
         Sample:
         [ 1.63152519 0.90061293 1.51034952 0.24006905 -0.99878574]
         Sorted:
         [-0.99878574 0.24006905 0.90061293 1.51034952 1.63152519]
         Reverse:
         [ 1.63152519 1.51034952 0.90061293 0.24006905 -0.99878574]
         2D Sample:
         [[-0.0045587 -0.17275276 -0.05330216 -0.4212952 ][-2.03376098 \quad 0.07177864 \quad -1.04034823 \quad 0.91599479][-0.56874863 -0.84804534 -1.00323581 \quad 0.97183046] [ 0.73028927 -0.17050413 0.24199593 -0.10922277]
          [ 0.26836155 - 0.14156026 1.08342267 - 1.28399945 ]]Sorted without axis:
         [[-0.4212952 \quad -0.17275276 \quad -0.05330216 \quad -0.0045587 ] [-2.03376098 -1.04034823 0.07177864 0.91599479]
           [-1.00323581 -0.84804534 -0.56874863 0.97183046]
           [-0.17050413 -0.10922277 0.24199593 0.73028927]
           [-1.28399945 -0.14156026 0.26836155 1.08342267]]
         Sorted with axis:
         [[-2.03376098 -1.04034823 -0.56874863 -0.0045587 ] [-1.28399945 -0.84804534 -0.05330216 0.73028927]
           [-1.00323581 -0.17275276 0.07177864 0.91599479]
           [-0.4212952 -0.14156026 0.24199593 0.97183046]
           [-0.17050413 -0.10922277 0.26836155 1.08342267]]
```
# **Unique** など

1次元 ndarray 向けの関数として、np.unique(ndarray) もよく使われる。 これは、ソート済みの ユニークな値を ndarray として返す。 また、np.in1d(ndarray, 要素のリスト) は ndarray の要素 ごとに第2引数のリストの有無を検査し、結果を ndarray として返す:

```
In [140]: import numpy as np
          data = np.array(["apple", "banana", "orange", "kiwi", "apple", "
          banana"])
          print("np.unique():")
          print(np.unique(data))
          print(np.array(sorted(set(data)))) # 集合(セット)を使えば等価にな
          る
          print("np.in1d():")
          print(np.in1d(data, ["apple", "kiwi"]))
         np.unique():
         ['apple' 'banana' 'kiwi' 'orange']
         ['apple' 'banana' 'kiwi' 'orange']
         np.in1d():
```

```
[ True False False True True False]
```
#### 線形代数

NumPy では行列積(Innter Product)は np.dot() をつかう。 NumPy で二項演算子 \* は要素同士 の積になることに注意、どうしても 演算子を使いたい場合は @ が用意されている:

```
In [148]: import numpy as np
         a = np.array([1, 2, 3], [4, 5, 6]])a2 = np.array([3, 4, 5], [6, 7, 8]])b = np.array (([1,2],[3,4],[5,6]])print("Inner product:")
         print(a.dot(b))
         print("Another Inner product:")
         print(np.dot(a, b)) # 上と等価
         print("Inner product with @ operator:")
         print(a @ b) # 行列積には演算子 @ を使う
         print("Product with * operator:")
         print(a * a2) # 演算子 * は要素同士の積
         Inner product:
         [[22 28]
          [49 64]]
         Another Inner product:
         [[22 28]
           [49 64]]
         Inner product with @ operator:
         [[22 28]
           [49 64]]
        Product with * operator:
         [[ 3 8 15]
          [24 35 48]]
```
np.linalg モジュールは標準的な行列分解、逆行列、固有値計算、連立一次方程式の解を計算す る。

これらは、標準の線形代数ライブラリ BLAS, LAPACK が利用されている:

```
In [176]: import numpy as np
          import matplotlib.pyplot as plt
          from numpy.linalg import inv, qr
          X = np.random.random(1000, 1000)print("Sample:")
          print(X)
          print("M = X + X.T:")M = X + X.T # 対称行列を得る
          print(M)
          print("M^{\hat{-}}-1;")print(inv(M)) # 逆行列を計算
          print("M.dot(M^{\hat{-}}1):")print(M.dot(inv(M))) # 単位行列になる
          plt.imshow(M.dot(inv(M)), cmap=plt.cm.gray, vmin =0, vmax=1) #
           わからないので可視化してみる
          plt.colorbar()
          plt.show()
          Q, R = qr(X) \#\ QR \rightarrow \hat{S}R = Q \setminus cdot R\hat{S}print(X - QQR)plt.imshow(X - Q@R, cmap=plt.cm.gray, vmin =0, vmax=1) # こっちも
          可視化してみる
          plt.colorbar()
          plt.show()
         Sample:
          [1 0.40571503 0.15956574 -0.06914652 ... -0.95803849 -0.50062831]-1.23623082]
           [-0.69119698 \quad 0.47263478 \quad -1.53441367 \quad \dots \quad -0.38879427 \quad 0.32756343] 0.27824722]
            [ 0.12305503 -0.9163054 -0.61096572 ... 1.41324628 -0.03782237
           -0.3678736 ]
            ...
            [ 0.31458231 -0.59750485 0.12898289 ... 1.17386313 1.23935184
           -0.80400266]
           [-0.4091114 -2.0871686 -0.1302501 \ldots -1.98855968 1.26733457 0.62388348]
            [ 0.93818299 -0.14474953 -0.51140144 ... 1.02327206 1.9444703
              0.21271274]]
         M = X + X \cdot T:
          [[ 0.81143007 -0.53163125 0.05390852 ... -0.64345619 -0.90973971
            -0.29804783]
           [-0.53163125 \quad 0.94526956 \quad -2.45071907 \quad \dots \quad -0.98629913 \quad -1.75960517 0.13349769]
            [ 0.05390852 -2.45071907 -1.22193145 ... 1.54222917 -0.16807247
           -0.87927504]
            ...
            [-0.64345619 -0.98629913 1.54222917 ... 2.34772626 -0.74920784
              0.2192694 ]
           [-0.90973971 -1.75960517 -0.16807247 ... -0.74920784 2.53466913] 2.56835378]
            [-0.29804783 0.13349769 -0.87927504 ... 0.2192694 2.56835378
```
UTokyo Online Education Education コンピュータシステム概論 2018 小林克志 CC BY-NC-ND

```
 0.42542549]]
M^{\hat{ }}-1:
[[-0.08117179 - 0.00490618 - 0.01493198 ... 0.01988024 0.06583788] 0.00511918]
  [-0.00490618 -0.01183699 0.00714379 ... 0.0056035 0.0209376
  -0.00281527]
 [-0.01493198 \quad 0.00714379 \quad -0.00238892 \quad \dots \quad -0.00885748 \quad 0.00474843-0.00124253]
  ...
 [ 0.01988024  0.0056035 -0.00885748 ... -0.00542105 -0.05005583 ]-0.00439595]
 [0.06583788 \t 0.0209376 \t 0.00474843 \t ... -0.05005583 \t -0.13612463]-0.01046945]
 [0.00511918 - 0.00281527 - 0.00124253 ... - 0.00439595 - 0.01046945]-0.00940173]]
M.dot(M^2-1):[[ 1.00000000e+00 8.87484530e-15 2.03830008e-15 ... -2.82551760
e-14
   4.12239687e-14 -1.21430643e-14]
  [ 8.95117314e-15 1.00000000e+00 6.38725184e-15 ... 3.94823063
e-15
  -8.02136135e-15 1.50782165e-14]
  [ 1.46549439e-14 8.93729535e-15 1.00000000e+00 ... -8.60422844
e-15
  -3.08642001e-14 1.12826415e-14]
 ...
 [-3.59989816e-14 \quad 1.97064587e-14 \quad -6.49480469e-15 \quad \dots \quad 1.00000000e+00-4.60742555e-15 1.52933222e-14]
  [-2.83661983e-14 5.06192310e-15 -5.91193761e-15 ... 3.10168558
e-15
   1.00000000e+00 -1.19071419e-14]
 [-4.21884749e-14 -1.79023463e-15 7.23032745e-15 ... -1.56541446e-14
  -4.88498131e-15 1.00000000e+00]]
   \mathbf 01.0200
                                      0.8400
                                      -0.6600
                                      04800 -0.21000 -0<sub>0</sub>
```
1000

200

 $\Omega$ 

 $400$ 

600

800

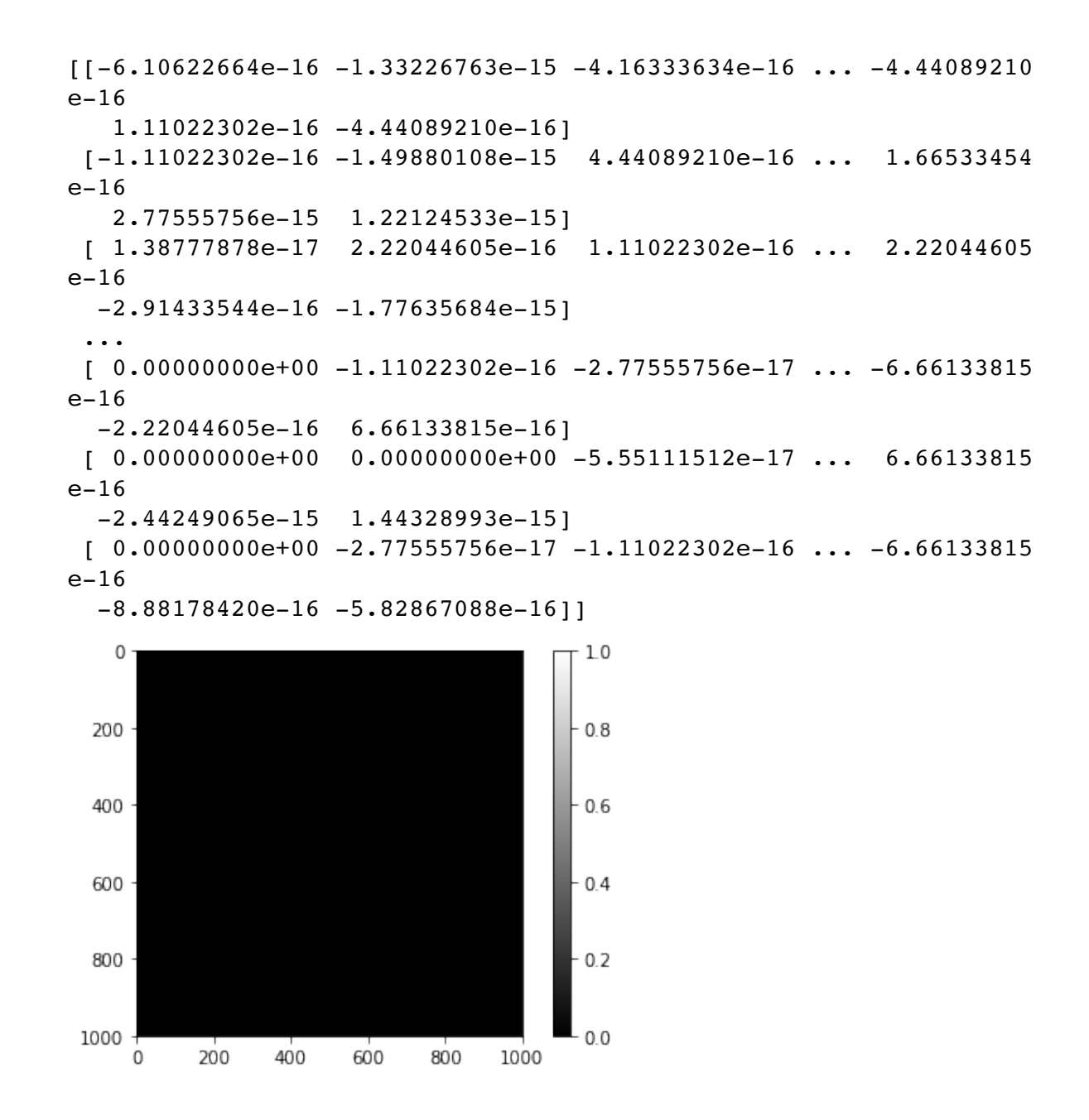

#### 擬似乱数

np.randome モジュールは各種の確率分布をもつ乱数を生成する。 正規分布の生成には、np.random.randn() や np.random.normal() が使える:

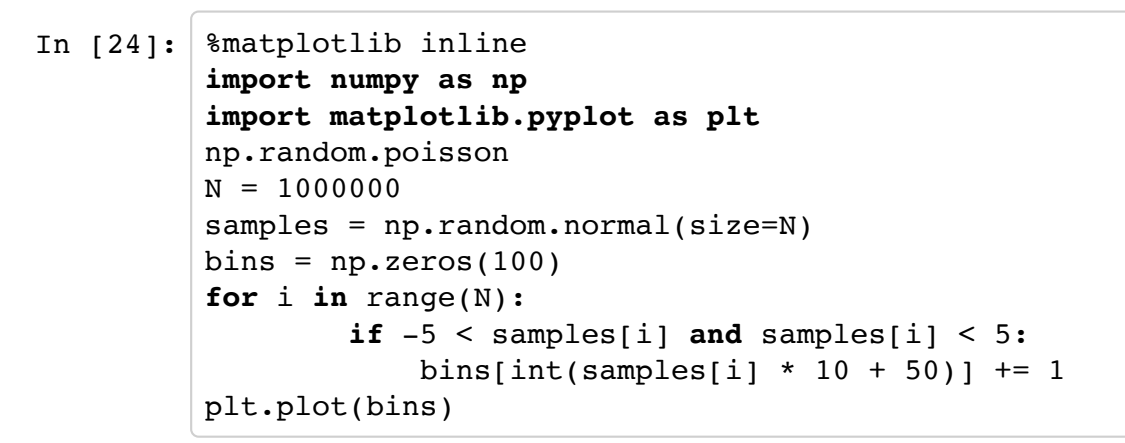

Out[24]: [<matplotlib.lines.Line2D at 0x111ec9518>]

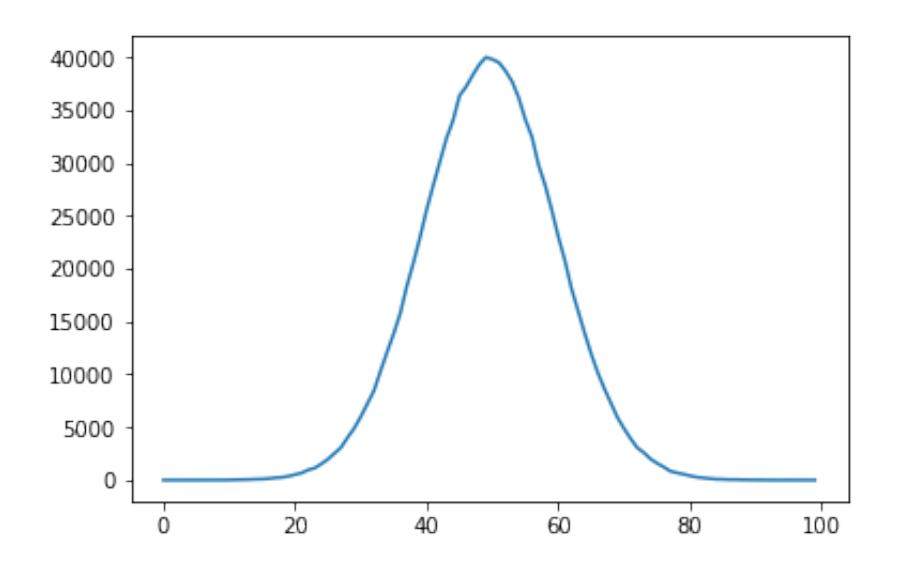

このほか np.random では以下の乱数生成関数も使える:

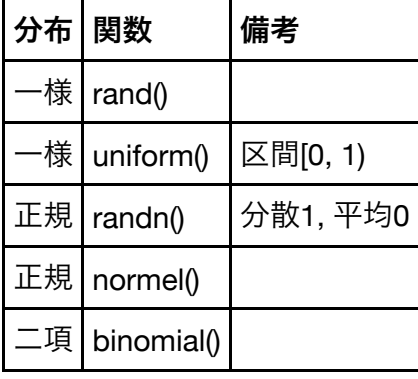

np.random 擬似乱数の seed は、np.random.seed()で与えることができる。 この seed の設定はプログラム内全ての np.random に影響する。 別の擬似乱数列が欲しい場合は以下のようにすれば良い:

In  $[210]:$   $rrq = np.random.RandomState(1234)$ rng.rand()

Out[210]: 0.1915194503788923